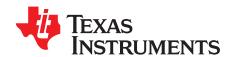

# TRF7970A Reference Firmware Description

Josh Wyatt, Kostas Aslanidis, Andre Frantzke, Peter Reiser

Texas Instruments Embedded RF

#### **ABSTRACT**

This application report describes the firmware implemented in the MSP430F2370 for use with the Texas Instruments TRF7970A evaluation module (EVM), a multiple-standard fully integrated 13.56-MHz radio frequency identification (RFID) analog front end and data framing reader system. This reference firmware was developed using the Code Composer Studio version 4.2.1.00004 and can be also used with IAR Embedded Workbench for MSP430.

This document is designed for use by customers who may or may not be experienced with firmware development for RFID devices and who want to understand the reference firmware and/or develop their own firmware for the TRF7970A. This application report should be used in conjunction with the relevant ISO or device specific standard/specification (ISO/IEC 15693, ISO/IEC 14443A, ISO/IEC 14443B) that specifies the protocol, specific commands, and other parameters required for communication between the transponder and the reader.

Application collateral and source code described in this application report can be downloaded from the TRF7970AEVM page (http://focus.ti.com/docs/toolsw/folders/print/trf7970aevm.html).

#### Contents 1 2 Introduction 3 3 Interrupt Service Routine (ISR) 6 4 5 6 MCU to TRF7970A Communication 19 7 8 9 10 11 **List of Figures** 1 2 3 4 5 Interrupt Service Routine (3) 9 6 7 8 10 11 my-d is a trademark of Infineon Technologies AG.

NFC Forum is a trademark of Near Field Communication Forum. All other trademarks are the property of their respective owners.

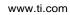

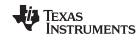

| 13 | Oscilloscope Screen Example Using Trigger Feature                    | 22 |
|----|----------------------------------------------------------------------|----|
|    | List of Tables                                                       |    |
| 1  | IRQ Status Register (0x0C)                                           | 6  |
| 2  | Interrupt Conditions                                                 | 6  |
| 3  | Data Frame Format from Host to Reader                                | 17 |
| 4  | Host (PC GUI to MCU) Commands                                        | 18 |
| 5  | GPIO Output Levels Controlled From PC GUI Host Commands              | 19 |
| 6  | NFC Type 2 Commands Implemented in TRF7970A Firmware for MSP430F2370 | 19 |
| 7  | Address/Command Word Distribution                                    | 20 |
| 8  | NFC Modes for Peer to Peer                                           | 21 |
| 9  | Displayed Interrupt Events in Debug Mode                             | 21 |

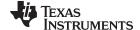

www.ti.com Glossary

## 1 Glossary

API Application Programming Interface

EVM Evaluation Module
GUI Graphical User Interface

IC Integrated Circuit

MCU Microcontroller (for example, MSP430)

NVB Number of Valid Bits

PCD Proximity Coupling Device (Reader/Writer, ISO14443)
PICC Proximity Integrated Circuit Card (Transponder, ISO14443)

PUPI Pseudo Unique PICC Identifier (ISO14443B)

SPI Serial Peripheral Interface

UID Unique Identifier (ISO15693, ISO14443A)
UART Universal Asynchronous Receiver Transmitter
VCD Vicinity Coupling Device (Reader/Writer, ISO15693)
VICC Vicinity Integrated Circuit Card (Transponder, ISO15693)

#### 2 Introduction

The TRF7970A is an integrated analog front end and data framing system for a 13.56-MHz RFID or NFC Forum™ system. Built-in programming options make it suitable for a wide range of applications both in proximity/vicinity RFID and NFC Forum systems. The mode is configured by selecting the desired protocol/mode in the control registers. Direct access to all control registers allows fine tuning of various reader parameters as needed.

The TRF7970A can be interfaced to an MCU such as the MSP430F2370 through a parallel 10-pin interface (I/O\_0 to I/O\_7, IRQ, and Data Clock) or a 4 or 5-wire SPI (serial), using MISO, MOSI, DATA\_CLK, IRQ and optionally Slave\_Select, as shown in Figure 1. The MCU is the master device and initiates all communication with the TRF7970A IC. The anticollision procedures (as described in ISO standards 14443A, 14443B, and 15693) are implemented in the MCU firmware to help the reader detect and communicate with one PICC/VICC among several PICCs/VICCs. The MCU is also used for communication (directly or through a UART IC) to a higher-level host station, which could be, for example, an embedded real-time operating system (RTOS) or a personal computer also via the UART interface (for example, RS232, USB VCP, or USB). The user can send the desired commands directly to the TRF7970A (if fully embedded) or to the controlling MCU using a GUI or terminal program. The MCU interprets the data received and sends appropriate commands to the TRF7970A. The TRF7970A also has the additional features of having improved ISO14443A handling via register settings in 0x10 and 0x11.

**NOTE:** It is recommended that firmware developers review relevant protocols or standards they want to work with (ISO14443A, ISO14443B, ISO15693, and NFC Forum documents), if possible.

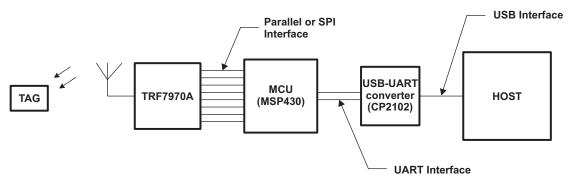

Figure 1. TRF7970A EVM Application Block Diagram

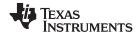

Basic Program Flow www.ti.com

#### 3 **Basic Program Flow**

In the reference firmware, the MCU clock is provided by the SYS\_CLK output of the reader. Upon power up, an auxiliary clock signal (60 kHz) is made available to the MCU. When the main reader enable pin EN is set high, the supply regulators are activated and the 13.56-MHz oscillator is started. When the supplies are settled and the oscillator frequency is stable, the SYS CLK output is switched from the auxiliary frequency of 60 kHz to the selected frequency derived from the crystal oscillator. All peripherals (such as the UART) are initialized and either the parallel or SPI interface is chosen. The reader is now ready to communicate and perform the required tasks (see Figure 2).

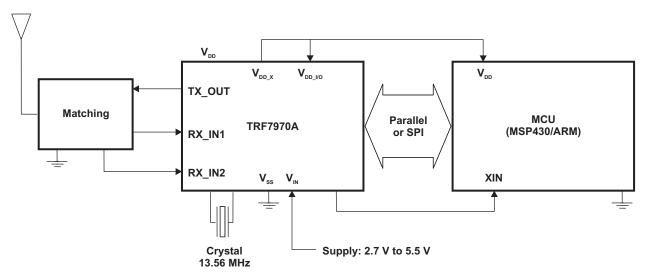

Figure 2. TRF7970A Embedded System Block Diagram

The firmware is capable of running in two operating modes:

- Standalone (demo)
- Host (terminal) control

After power is applied to the EVM and the initialization sequence has completed, in standalone mode, the firmware automatically detects tags and illuminates a protocol-related LED on the EVM.

During the initialization sequence, the MCU writes appropriate bits to the Chip Status Control Register (0x00) and the ISO Control Register (0x01) in the TRF7970A to select the operation mode. It then polls for transponders in the field by executing the anticollision sequences (as described in the ISO standards) to obtain the UIDs/PUPIs or UIDs of PICCs or VICCs in range of the EVM antenna. This is done in the Iso15693FindTag(), Iso14443aFindTag(), and Iso14443bFindTag() functions (in files iso15693.c, iso14443A.c, and iso14443B.c).

The standalone loop is executed repeatedly until all data is received from the PC through the UART, at which time the EVM enters the host control mode. Program execution jumps to the second loop and, depending on the data received in the UART buffer, the MCU sends commands to the 12-byte FIFO buffer in the TRF7970A. The two modes are represented in Figure 3. The switch to the host control mode from the stand-alone mode is done via the host control flag.

Standards that are not needed can be disabled in the respective header file, and the source files can be excluded from the firmware build.

**NOTE:** The my-d<sup>™</sup> move functions can be enabled in the my-d.h file and then the my-d.c file can be included in the build. The my-d™ move functions are used with Infineon my-d™ move transponders.

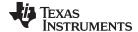

www.ti.com Basic Program Flow

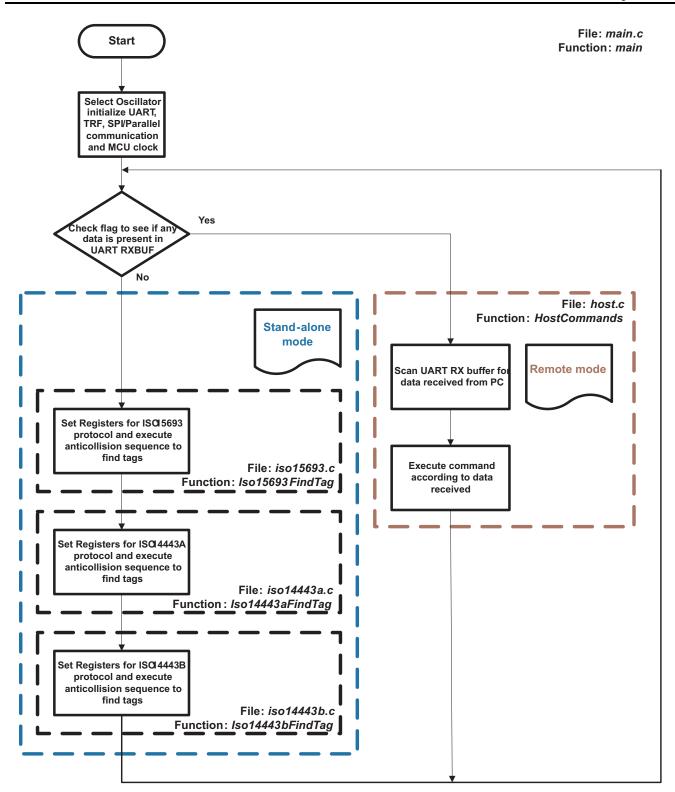

Figure 3. main.c

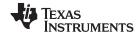

## 4 Interrupt Service Routine (ISR)

The TRF7970A uses its IRQ (pin 13) to prompt the MCU for attention. As there are multiple reasons for interrupt condition to occur, the TRF7970A IRQ Status Register (0x0C, Table 1) is read when interrupt occurs to determine the cause and action to be taken (see Table 2). The interrupt service routines (Figure 4, Figure 5, and Figure 6) show the logical flow of what has been implemented in the reference firmware.

Table 1. IRQ Status Register (0x0C)

| Bit | Name       | Function                    | Comments                                                                                                    |
|-----|------------|-----------------------------|----------------------------------------------------------------------------------------------------|
| B7  | irq_tx     | IRQ Set due to end of TX    | Flag set at start of TX, IRQ sent when TX is complete (IRQ = 1)                                                 |
| B6  | irq_rx     | IRQ Set due to end of RX    | Flag set at start of RX, IRQ sent when RX is complete (IRQ = 1)                                                 |
| B5  | irq_fifo   | FIFO bytes are 1/3>FIFO>2/3 | FIFO is less than 4 (TX) or more than 8 (RX) TX < 4 bytes RX > 8 bytes                                          |
| B4  | irq_err1   | CRC error                   | RX CRC Error (only when B7 of ISO Control Register (0x01) is set to 0.                                          |
| В3  | irq_err2   | Parity error                | RX parity error (ISO14443A)                                                                                     |
| B2  | irq_err3   | Byte framing or EOF error   | RX framing or EOF error                                                                                         |
| B1  | irq_col    | Collision error             | ISO14443A or ISO15693 (single subcarrier). Bit is set as defined by register 0x10.                              |
| В0  | irq_noresp | No response interrupt       | Trigger for MCU to send next EOF/Slot Marker as defined by No Response Wait Time Register (0x07) (for ISO15693) |

## **Table 2. Interrupt Conditions**

| Interrupt Condition                                      | Action to Take                                                                                                    |
|----------------------------------------------------------|----------------------------------------------------------------------------------------------------|
| Transmission complete                                    | Reset FIFO                                                                                                    |
| Collision occurred (indicated by bit 1 in register 0x0C) | Read Collision Position Register (in the TRF7970A).     Determine the number of valid bytes and bits.     Read valid received bytes and bits in FIFO and write to local buffer. |
| RX flag set                                              | Read FIFO Status Register (in the TRF7970A) to determine the number of unread bytes and bits in the FIFO.     Read the data in FIFO and write to local buffer.     Reset FIFO.  |
| RX active and 9 bytes in FIFO                            | <ol> <li>Read 9 bytes from FIFO.</li> <li>Check if IRQ pin is still high. If yes, go to condition C.</li> </ol>                                                                 |
| CRC error                                                | Set error flag. If my-d move functions are enabled, check for 4-bit receive.                                                                                                    |
| Byte framing error                                       | Set error flag.                                                                                                    |
| No response time out                                     | _                                                                                                    |
| Any other interrupt condition                            | <ol> <li>Reset FIFO.</li> <li>Clear interrupt flag.</li> </ol>                                                                                                    |

#### NOTE:

- Although registers 0x0D and 0x0E give the collision position, only register 0x0E is used, because the anticollision command in ISO 14443A is maximum only 7 bytes long. Therefore, 8 bits (0x0D) are enough to determine the position.
- The lower nibble of the Collision Register (0x0E) contains the bit count and the upper nibble contains the byte count. For example, if the collision position register holds the value 0x43 (0100 0011b), then the collision occurred in the fourth byte at bit position 3.
- The anticollision procedure in the ISO14443A standard is done in such a way that the
  reader sends at least two bytes (cascade level and length information) in the
  anticollision command. The collision position is counted from this reader command on.
  Therefore, to know the number of valid bytes and bits, subtract 0x20 from the Collision
  Position register.

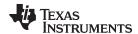

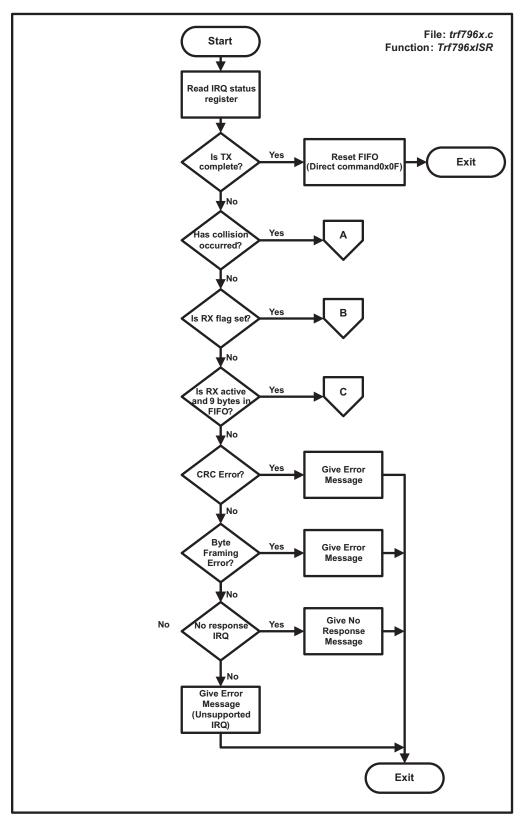

Figure 4. Interrupt Service Routine (1)

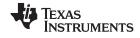

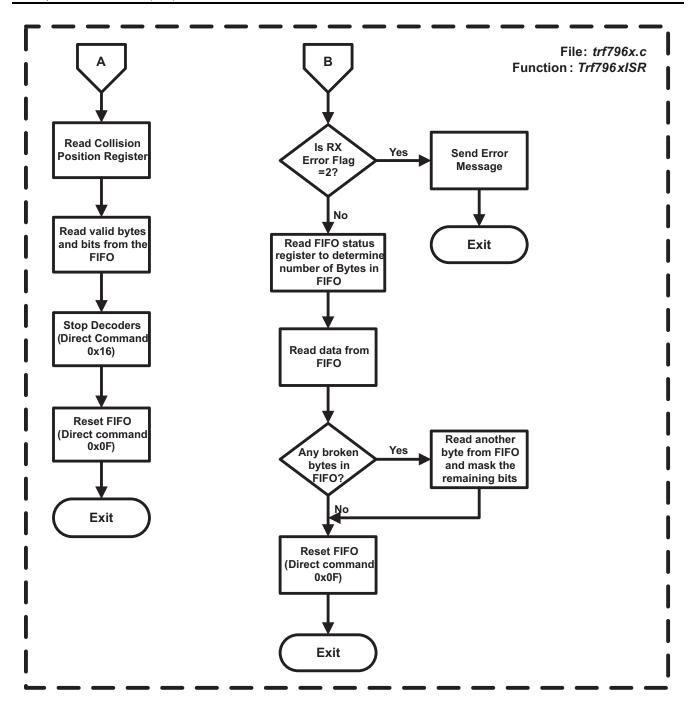

Figure 5. Interrupt Service Routine (2)

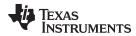

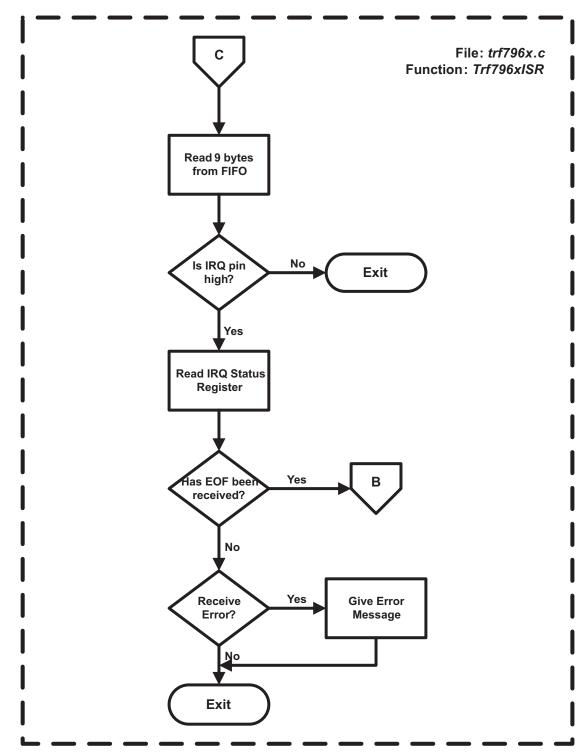

Figure 6. Interrupt Service Routine (3)

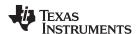

#### 5 **Anticollision Sequences (Standalone and Host Control)**

The following sections describe the anticollision sequences that are to be executed for the corresponding standards.

#### 5.1 Anticollision Sequence for ISO15693

anticollision algorithm:

- 1. The reader sends a mask value and number of slots along with the inventory request. The number of slots can be 1 or 16.
- 2. The VICC compares the least significant bits of its UID to the slot number plus the mask value. If it matches, it sends a response. If number of slots is 1, comparison is made on the mask value only.
- 3. If only one VICC responds, then there is no collision and the VCD receives the UID.
- 4. If the reader detects a collision, it increments the slot pointer and makes note of the slot number in which collision occurred.
- 5. The reader sends an EOF to switch to the next slot. The VICC increments its slot counter on reception of EOF.

If the number of slots is 16, steps 1-4 are repeated for all 16 slots.

At the end of 16 slots, the reader examines the slot pointer contents. If it is not zero, it means that collision has occurred in one or more slots.

To determine the new mask value:

- 1. Increment the mask length by 4.
- 2. Calculate New mask = Slot number (in which collision occurred) + old mask.
- 3. Decrement slot pointer by 1.

Repeat from start with the new mask value until slot pointer is zero.

**NOTE:** Due to the recursive nature of the algorithm, there is a risk of stack overflow when a collision occurs. It is highly recommended that the user implement a stack (RAM) overflow check in the firmware.

A flow chart of the firmware implementation of the anticollision sequence is shown in Figure 7 and Figure 8.

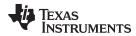

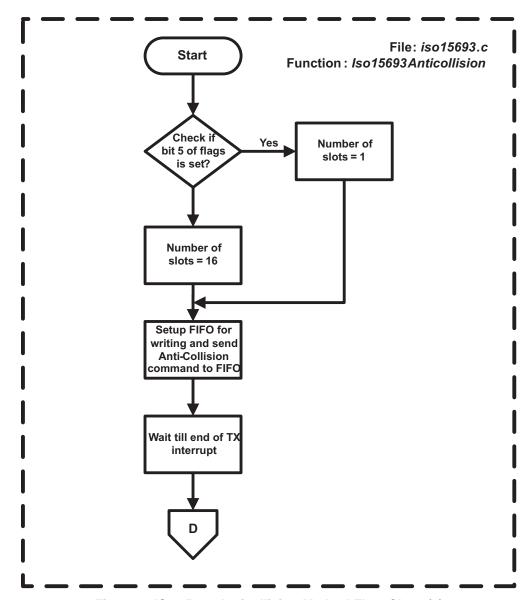

Figure 7. ISO15693 Anticollision Method Flow Chart (1)

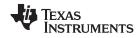

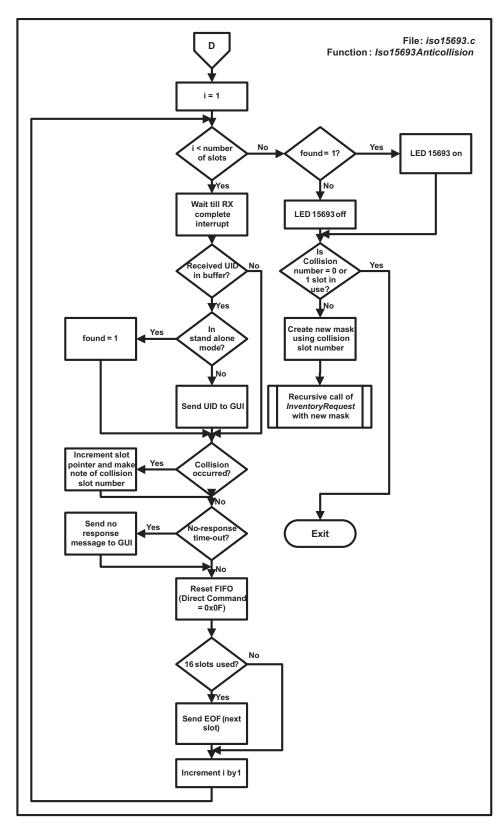

Figure 8. ISO15693 Anticollision Method Flow Chart (2)

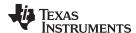

## 5.2 Anticollision Sequence for ISO14443A

The anticollision loop for ISO14443A PICCs is as follows:

- 1. The PCD sends the anticollision command with NVB = 0x20.
- 2. All PICCs will respond with their UIDs.
- 3. If more than one PICC responds, there will be collision. If there is no collision, steps 4-8 should be skipped.
- 4. The PCD then reads the Collision Position Register to determine the number of valid bytes and bits and reads the valid data from the FIFO.
- 5. The PCD assigns the value of the Collision Position Register to NVB.
- 6. The PCD transmits the anticollision command with the new NVB followed by the valid bits.
- Now only the PICCs of which part of the UID is equal to the valid bits transmit the remaining bits of the UID.
- 8. If again collision occurs, steps 4-7 are repeated.
- If no collision occurs, PCD transmits SELECT command with NVB = 0x70 followed by the complete UID.
- 10. The PICC which UID matches responds with a SAK message.
- 11. The PCD checks for the cascade bit in the SAK. If set, steps 1-9 are executed with the appropriate SELECT command (Host Command 0xA2).

#### NOTE:

- The lower nibble of the Collision register (0x0E) contains the bit count and the upper nibble contains the byte count. For example, if the collision position register holds the value 0x43 (0100 0011b), then the collision occurred in the 4th byte at bit position 3.
- The anticollision procedure in the ISO14443A standard is done in such a way that the
  reader sends at least 2 bytes (Cascade level and length information) in the anticollision
  command. The collision position is counted from this reader command on. Therefore to
  know the number of valid bytes and bits, subtract 0x20 from the Collision Position
  register and NVB.
- The NVB is similar to the Collision Position Register. The lower nibble of the NVB contains the bit count, and the upper nibble contains the byte count. For example, if the NVB holds the value 0x52, it means that there are 5 valid bytes and 2 valid bits.
- The possible values of SELECT command are 0x93, 0x95 and 0x97 corresponding to the different cascade levels (1-3), as defined by ISO14443A SEL coding.

A flow chart of the firmware implementation of the anticollision sequence is shown in Figure 9.

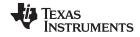

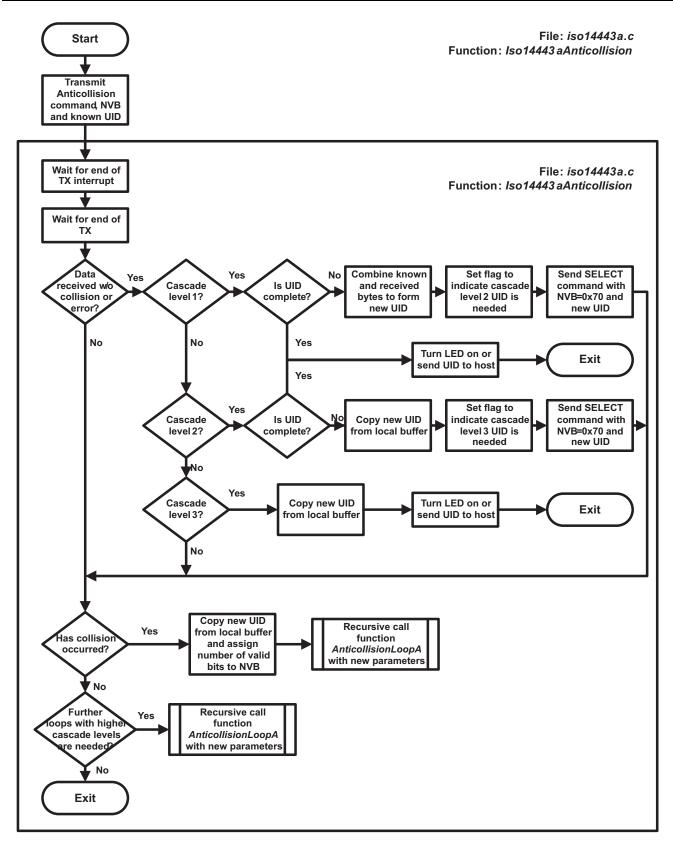

Figure 9. ISO14443A Anticollision Method Flow Chart

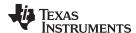

## 5.3 Anticollision Sequence for ISO14443B

The anticollision sequence for ISO14443B follows the slotted Aloha approach:

- 1. The PCD sends REQB command with parameter N which specifies the number of slots.
- 2. Each PICC generates a random number R in the range from 1 to N.
- 3. The PCD sends a Slot-Marker command during every time slot.
- 4. The PICC responds only if R matches the slot number. Otherwise, it sends no response.
- 5. If/when multiple PICCs respond, the PCD makes note of the collision. The PCD generates a new N and steps 1-4 are repeated.

A flow chart of the firmware implementation of the anticollision sequence is shown in Figure 10.

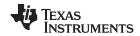

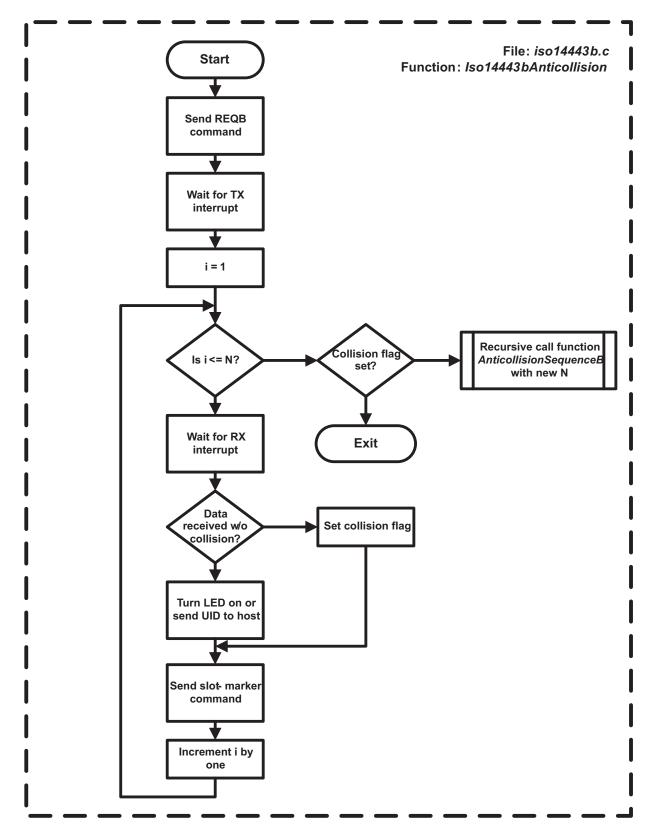

Figure 10. ISO14443B Anticollision Method Flow Chart

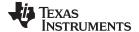

www.ti.com Host Control Mode

### 6 Host Control Mode

The reader can be host control controlled by a higher level host like a personal computer. A Graphical User Interface (GUI), which can be used as an API, helps users to communicate with the TRF7970A reader through the MCU. The GUI on the host machine issues commands to the EVM MCU through a USB to UART converter. The MCU receives the commands in the UART receive buffer, interprets them and sends suitable data to the register or FIFO buffer in the reader IC. As shown in Figure 11, the UART receive buffer of the MCU is continuously scanned for data received from the host in UartGetLine().

To send a response to the host the functions UartPutChar(), UartPutCrlf(), UartPutByte(), and UartSendCString() in uart.c are used.

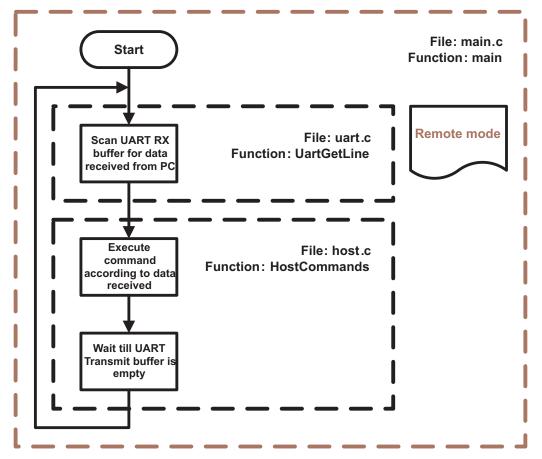

Figure 11. Host Control Flow Chart

The communication format from host to reader is organized into data frames of 6 fields.

Table 3. Data Frame Format from Host to Reader

| SOF (0x01) | Number of bytes | 0x00 | 0x03, 0x04 | Command + parameters | EOF (0x00, 0x00) |
|------------|-----------------|------|------------|----------------------|------------------|
|------------|-----------------|------|------------|----------------------|------------------|

The data frame starts with SOF (0x01). The second byte defines the number of bytes in the frame including SOF and EOF. The third byte should be kept at 0x00, fourth byte at 0x03, & the fifth byte at 0x04. The sixth byte is the command code, which is followed by command parameters or data (bytes 7 and 8). The communications ends with EOF (2 bytes of 0x00).

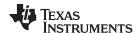

Host Control Mode www.ti.com

## 6.1 Host Commands

The commands shown in Table 4 can be executed using the host.

Table 4. Host (PC GUI to MCU) Commands

| Command     | Command Function                           | Parameters                                                      | Example                                                                             |
|-------------|--------------------------------------------|-----------------------------------------------------------------|-------------------------------------------------------------------------------------|
| 0x10        | Write Single                               | Address, data, address, data,                                   | 01 0A 00 0304  <b>100108</b>  0000<br>Write 0x08 to register 0x01                   |
| 0x11        | Write Continuous                           | Address, data, data,<br>data,                                   | 01 0B 00 0304  <b>11002108</b>  0000<br>Write 21, 08 to register 00, 01             |
| 0x12        | Read Single                                | Address, address, address,                                      | 01 0A 00 0304  <b>120100</b>  0000<br>Read register 01, 00                          |
| 0x13        | Read Continuous                            | Number of bytes to read, start address                          | 01 0A 00 0304  <b>130502</b>  0000<br>Read registers 0x02 to 0x06                   |
| 0x14        | ISO15693 anticollision                     | Flags, command, mask length,                                    | 01 0B 00 0304  <b>14060100</b>  0000<br>Flags = 0x06, command 0x01, mask length = 0 |
| 0x15        | Direct Command                             | Direct command code                                             | 01 09 00 0304  <b>151F</b>  0000<br>Command 0x1F (reset FIFO)                       |
| 0x16        | RAW write                                  | Data or commands                                                | 01 09 00 0304  <b>168F</b>  0000<br>Send 0x8F to TRF (command 0x1F)                 |
| 0x18        | Request Command ISO15693<br>ISO14443B Halt | Flags, command code,<br>data, (as specified in<br>ISO standard) | 01 0B 00 0304  <b>18022033</b>  0000<br>ISO15693 Read Single Block 0x33             |
| 0x0F        | Direct Mode                                | -                                                               | 01 08 00 0304  <b>0F</b>  0000                                                      |
| 0x72        | NFC Type 2 Command                         | Command code,<br>address, data, (as<br>specified)               | 01 0A 00 0304  <b>723011</b>  0000<br>Read 4 Blocks from 0x11                       |
| 0xA0        | ISO14443A anticollision REQA               | -                                                               | 01 08 00 0304  <b>A0</b>  0000                                                      |
| 0xA1        | ISO14443A anticollision WUPA               | -                                                               | 01 08 00 0304  <b>A1</b>  0000                                                      |
| 0xA2        | ISO14443A Select                           | SEL, UID                                                        | 01 0D 00 0304  <b>A2DE655D5ABC</b>  0000<br>UID = DE655D5A, CRC = 0xBC              |
| 0xB0        | ISO14443B anticollision REQB               | Slots                                                           | 01 09 00 0304  <b>B004</b>  000024 = 16 slots                                       |
| 0xB1        | ISO14443B anticollision WUPB               | Slots                                                           | 01 09 00 0304  <b>B104</b>  000024 = 16 slots                                       |
| 0xF3 - 0xFC | Select GPIO output levels                  | -                                                               | 01 08 00 0304  <b>F7</b>  0000<br>(switch LED 4 on, see Table 5)                    |
| 0xFE        | Get Firmware Version                       | -                                                               | 01 08 00 0304  <b>FE</b>  0000                                                      |

## 6.2 Request Command (0x18)

To execute ISO15693 commands and ISO14443B HALT command after setting the protocol and execute anticollision the function HostRequestCommand() is used. Flags, command and the data, which must be sent, are given by the GUI.

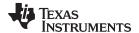

#### 6.3 GPIO Control

The commands in Table 5 can be used to control GPIO output levels and switch the LEDs on the board on or off using the GUI. In an end-user application, these could be used either for the illustrated purpose or for driving switches, relays, etc.

Table 5. GPIO Output Levels Controlled From PC GUI
Host Commands

| Host Command | GPIO Level | Function  |
|--------------|------------|-----------|
| 0xF3         | P1.2 High  | LED 6 On  |
| 0xF4         | P1.2 Low   | LED 6 Off |
| 0xF5         | P1.3 High  | LED 5 On  |
| 0xF6         | P1.3 Low   | LED 5 Off |
| 0xF7         | P1.4 High  | LED 4 On  |
| 0xF8         | P1.4 Low   | LED 4 Off |
| 0xF9         | P1.5 High  | LED 3 On  |
| 0xFA         | P1.5 Low   | LED 3 Off |
| 0xFB         | P1.6 High  | LED 2 On  |
| 0xFC         | P1.6 Low   | LED 2 Off |

## 6.4 NFC Type 2 Command (0x72)

The NFC Type 2 commands in Table 6 are implemented in the firmware.

Table 6. NFC Type 2 Commands Implemented in TRF7970A Firmware for MSP430F2370

| Function                   | Command | Parameters               |
|----------------------------|---------|--------------------------|
| Read (4 Blocks)            | 0x30    | Address of first block   |
| Write (1 Block)            | 0xA2    | Address, data (4 bytes)  |
| Read 2 Blocks (my-d move)  | 0x31    | Address of first block   |
| Write 2 Blocks (my-d move) | 0xA1    | Address, data (16 bytes) |

#### 7 MCU to TRF7970A Communication

The interface to the microcontroller is selected by a jumper. For SPI mode, the macro SPIMODE is set to 1, and for parallel mode, the macro is set to 0. If the same communication interface is always used, SPIMODE can be set to a constant value. To communicate with the TRF7970A, one of the functions in trf796x.c is called. After checking the selected interface, the appropriate function in spi.c or parallel.c is called.

## 7.1 Direct Command (0x15)

Trf796xDirectCommand() is used to execute a direct command. The parameter is the address of an 8-bit variable that contains the 5-bit command in bits 4-0. To get the required Address/Command Word, the command control bit (bit 7) is set to 1 (command). The Address/Command Word Bit is sent to the reader IC, which executes the command.

## 7.2 Read Single(0x12)

Trf796xReadSingle() is used to read the contents of specified reader IC registers. The parameters are the address of an array that contains the addresses of the registers to read and the number of registers. The 5-bit addresses (0x00 to 0x1F) are stored in bit 4 to bit 0 of the 8-bit array elements. To get the required Address/Command Words, the Read/Write bit (bit 6) is set to 1 (read). The function sends the Address/Commands Word to the reader IC and stores the received register values in the array element, which contained the register address, as many times as required.

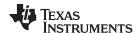

## 7.3 Read Continuous (0x13)

Trf796xReadCont() is used to read a specified number of reader IC registers from a given address upwards. The parameters are an array address and the number of registers to read. The first of the 8-bit array elements contains the 5-bit address of the first register. To get the required Address/Command Word, the Read/Write bit (bit 6) and the continuous address mode bit (bit 5) are set to 1 (write, continuous address mode). The function sends the Address/Command Word and receives the required register values, which are stored in the array.

## 7.4 Write Single (0x10)

Trf796xWriteSingle() is used to write in specified reader IC registers. The parameters are the address of an array that contains the register addresses followed by the value to write and the number of array elements, which is twice the number of registers. To get the required Address/Command Words, bit 7 to bit 5 of the 8-bit array elements containing an address are left at 0. They are sent to the reader IC followed by the value to write.

## 7.5 Write Continuous (0x11)

Trf796xWriteCont() is used to write a specified number of reader IC registers from a given address upwards. The parameters are an array address and the number of array elements, which is one more than the number of registers. The address of the first register is stored in the first 8-bit array element, and the values to write are stored in the following elements. To get the required Address/Command Word, the continuous address mode bit (bit 5) is set to 1. The Address/Command Word is sent to the reader IC followed by all the values to write.

## 7.6 RAW Write (0x16)

Trf796xRawWrite() is used to send a raw string to the reader chip. The parameters are the address of an array that contains the data to send and the number of bytes to send. The Address/Command Word is not handled by the function and must be given in the right way. This allows, for example, to send a direct command followed by a write request using only one function call.

**NOTE:** To read out or write to the FIFO, continuous mode should be used, because only the first FIFO register address can be addressed.

### Table 7. Address/Command Word Distribution

| Bit | Description             | Bit Function             | Address    | Command   |
|-----|-------------------------|--------------------------|------------|-----------|
| B7  | Command Control Bit     | 0 = address, 1 = command | 0          | 1         |
| В6  | Read/Write              | 0 = read, 1 = write      | R/W        | 0         |
| B5  | Continuous Address Mode |                          | Cont. Mode | Not Used  |
| B4  | Address/Command Bit 4   |                          | Address 4  | Command 4 |
| В3  | Address/Command Bit 3   |                          | Address 3  | Command 3 |
| B2  | Address/Command Bit 2   |                          | Address 2  | Command 2 |
| B1  | Address/Command Bit 1   |                          | Address 1  | Command 1 |
| В0  | Address/Command Bit 0   |                          | Address 0  | Command 0 |

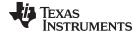

www.ti.com Peer-to-Peer Mode

### 8 Peer-to-Peer Mode

Peer-to-peer mode is used to pass information (text) or data files from one Near Field Communication (NFC) device to another. This is the mode that differentiates the TRF7970A from standard RFID reader/writer ICs (such as the TRF7960 or the TRF7960A). The system can work one of two ways, in active mode or in passive mode (see Table 8). Active mode can be defined as two active devices communicating with each other. Passive mode can be defined as one active device and one passive device communicating with each other. It is not possible for two passive devices to communicate with each other directly.

**Table 8. NFC Modes for Peer to Peer** 

| <b>Communication Mode</b>                                                                              | Description                                                                                                    |
|----------------------------------------------------------------------------------------------------|----------------------------------------------------------------------------------------------------|
| Active Two active devices communicating by alternating and modulating the magnetic field to pass data. |                                                                                                    |
| Passive                                                                                                | One active and one passive device are used. The active device is initiator (master) and the passive device is target (slave). |

#### 9 Card Emulation Mode

Card emulation mode is used as one half of the passive peer-to-peer system and is also used as standalone ISO14443/NFC Forum card emulator for ISO14443A, ISO14443B, or FeliCa. This use case for this mode would be as ancillary payment or access control transponder embedded in another device such as, but not limited to, a mobile handset, mobile tablet, or vehicle key fob.

## 10 Debugging

The debug and trigger features have been implemented in the event the firmware developer does not have ready access to a logic analyzer but does have an oscilloscope.

Alternatively, in the event the developer does not have access to an oscilloscope, relatively low cost logic analyzers are available from: http://www.saleae.com/logic/ and http://www.pctestinstruments.com/

### 10.1 Use of the Macro DBG

If the macro DBG in trf796x.h is set to 1, interrupts are displayed in host control mode. The contents of the IRQ Status register (0x0C) are displayed as hex values in the Log Window, and special events are represented by the characters shown in Table 9. Using this method, it is possible to see whether or not the expected interrupt events occurred.

Table 9. Displayed Interrupt Events in Debug Mode

| Character | Event Represented             |
|-----------|-------------------------------|
| Т         | End of TX                     |
| E         | End of RX                     |
| F         | FIFO level high               |
| х         | End of RX and error condition |
| N         | No response                   |

#### 10.2 Use of the Trigger Function

For debugging of the firmware, the communication must be observed. For this reason, a protocol trigger on LED 5 can be activated by setting the macro TRIGGER in msp430f2370.h to 1. This method works for all commands and in standalone mode but does not work for anticollision sequences in host control mode. The trigger can be used by the scope. This helps to capture the RF signal and validate the communication signals and timings. The example shown in Figure 12 and Figure 13 shows oscilloscope screen capture.

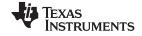

Debugging www.ti.com

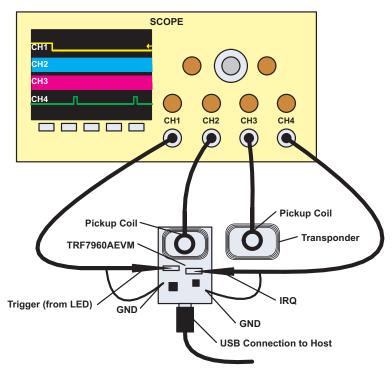

Figure 12. Measurement Setup for Using Trigger Feature

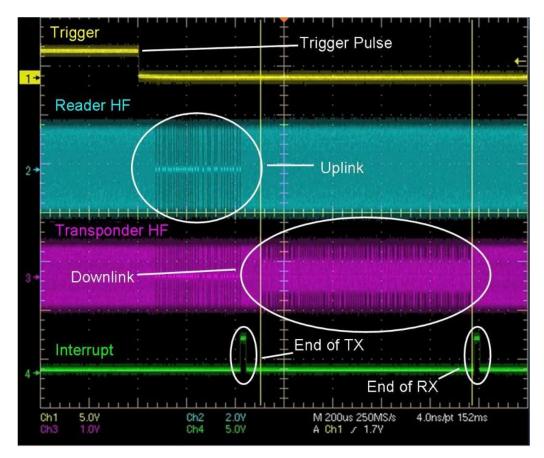

Figure 13. Oscilloscope Screen Example Using Trigger Feature

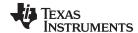

www.ti.com References

## 11 References

- 1. TRF7970A firmware project (http://focus.ti.com/docs/toolsw/folders/print/trf7970aevm.html)
- 2. TRF7970A data sheet (SLOS743)
- 3. TRF7960 and TRF7970A Comparison (SLOA158)
- 4. ISO/IEC 15693-3 (http://www.iso.org/)
- 5. ISO/IEC 14443-3 (http://www.iso.org/)
- 6. Infineon my-d<sup>™</sup> move (<u>Infineon ISO14443A Products</u>)

#### IMPORTANT NOTICE

Texas Instruments Incorporated and its subsidiaries (TI) reserve the right to make corrections, enhancements, improvements and other changes to its semiconductor products and services per JESD46, latest issue, and to discontinue any product or service per JESD48, latest issue. Buyers should obtain the latest relevant information before placing orders and should verify that such information is current and complete. All semiconductor products (also referred to herein as "components") are sold subject to TI's terms and conditions of sale supplied at the time of order acknowledgment.

TI warrants performance of its components to the specifications applicable at the time of sale, in accordance with the warranty in TI's terms and conditions of sale of semiconductor products. Testing and other quality control techniques are used to the extent TI deems necessary to support this warranty. Except where mandated by applicable law, testing of all parameters of each component is not necessarily performed.

TI assumes no liability for applications assistance or the design of Buyers' products. Buyers are responsible for their products and applications using TI components. To minimize the risks associated with Buyers' products and applications, Buyers should provide adequate design and operating safeguards.

TI does not warrant or represent that any license, either express or implied, is granted under any patent right, copyright, mask work right, or other intellectual property right relating to any combination, machine, or process in which TI components or services are used. Information published by TI regarding third-party products or services does not constitute a license to use such products or services or a warranty or endorsement thereof. Use of such information may require a license from a third party under the patents or other intellectual property of the third party, or a license from TI under the patents or other intellectual property of TI.

Reproduction of significant portions of TI information in TI data books or data sheets is permissible only if reproduction is without alteration and is accompanied by all associated warranties, conditions, limitations, and notices. TI is not responsible or liable for such altered documentation. Information of third parties may be subject to additional restrictions.

Resale of TI components or services with statements different from or beyond the parameters stated by TI for that component or service voids all express and any implied warranties for the associated TI component or service and is an unfair and deceptive business practice. TI is not responsible or liable for any such statements.

Buyer acknowledges and agrees that it is solely responsible for compliance with all legal, regulatory and safety-related requirements concerning its products, and any use of TI components in its applications, notwithstanding any applications-related information or support that may be provided by TI. Buyer represents and agrees that it has all the necessary expertise to create and implement safeguards which anticipate dangerous consequences of failures, monitor failures and their consequences, lessen the likelihood of failures that might cause harm and take appropriate remedial actions. Buyer will fully indemnify TI and its representatives against any damages arising out of the use of any TI components in safety-critical applications.

In some cases, TI components may be promoted specifically to facilitate safety-related applications. With such components, TI's goal is to help enable customers to design and create their own end-product solutions that meet applicable functional safety standards and requirements. Nonetheless, such components are subject to these terms.

No TI components are authorized for use in FDA Class III (or similar life-critical medical equipment) unless authorized officers of the parties have executed a special agreement specifically governing such use.

Only those TI components which TI has specifically designated as military grade or "enhanced plastic" are designed and intended for use in military/aerospace applications or environments. Buyer acknowledges and agrees that any military or aerospace use of TI components which have *not* been so designated is solely at the Buyer's risk, and that Buyer is solely responsible for compliance with all legal and regulatory requirements in connection with such use.

TI has specifically designated certain components as meeting ISO/TS16949 requirements, mainly for automotive use. In any case of use of non-designated products, TI will not be responsible for any failure to meet ISO/TS16949.

Products Applications

Audio www.ti.com/audio Automotive and Transportation www.ti.com/automotive Communications and Telecom **Amplifiers** amplifier.ti.com www.ti.com/communications **Data Converters** dataconverter.ti.com Computers and Peripherals www.ti.com/computers **DLP® Products** www.dlp.com Consumer Electronics www.ti.com/consumer-apps

DSP **Energy and Lighting** dsp.ti.com www.ti.com/energy Clocks and Timers www.ti.com/clocks Industrial www.ti.com/industrial Interface interface.ti.com Medical www.ti.com/medical logic.ti.com Logic Security www.ti.com/security

Power Mgmt power.ti.com Space, Avionics and Defense www.ti.com/space-avionics-defense

Microcontrollers <u>microcontroller.ti.com</u> Video and Imaging <u>www.ti.com/video</u>

RFID www.ti-rfid.com

OMAP Applications Processors <u>www.ti.com/omap</u> TI E2E Community <u>e2e.ti.com</u>

Wireless Connectivity <u>www.ti.com/wirelessconnectivity</u>